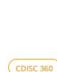

#### Session 4, Track C: CDISC 360, Part II

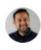

Bhavin Busa Vita Data Sciences VP, Clinical Data Services & Operations

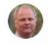

Mikkel Traun Novo Nordisk Principal Developer

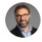

Nicolas De Saint Jorre XClinical Product Owner - Data Manager

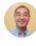

**Jianhui Zhao** AbbVie Associate Director

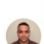

Prasanna Murugesan AstraZeneca

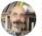

Stuart Malcolm Frontier Science (Scotland) Ltd Senior Programmer

6.

Q & A session

2. PoC for Study Design and Configuration using CDISC 360 Concept-based Standards – Mikkel and Nicolas

3. Automation of SDTM & ADaM Generation and Artifacts using CDISC 360 Enriched Metadata – Bhavin and Jimmy

4. Automation of TFL Generation using CDISC 360 Enriched Metadata – Bhavin, Prasanna & Stuart

5. Concluding Remarks and Next Steps – Bhavin and Mikkel

5 mins

10 mins

15 mins

Introduction, Future State, Process and

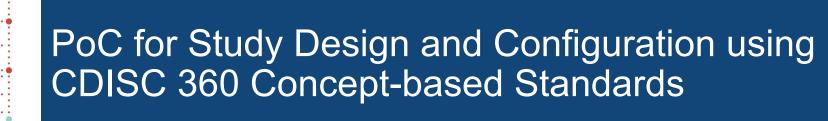

Mikkel Traun, *Novo Nordisk*Nicolas de Saint Jorre, *XClinical* 

CDISC US Interchange, October 2020

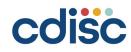

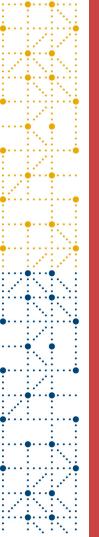

### Agenda

- General Introduction to Study Builder App & MDR
  - Demo
    - Define Design Select Build
    - List and interface study metadata
  - BC's for Activities and Assessment
    - Linked Graph Data Model
  - API for Sponsor Study MDR
  - Neo4j to SAS Interface

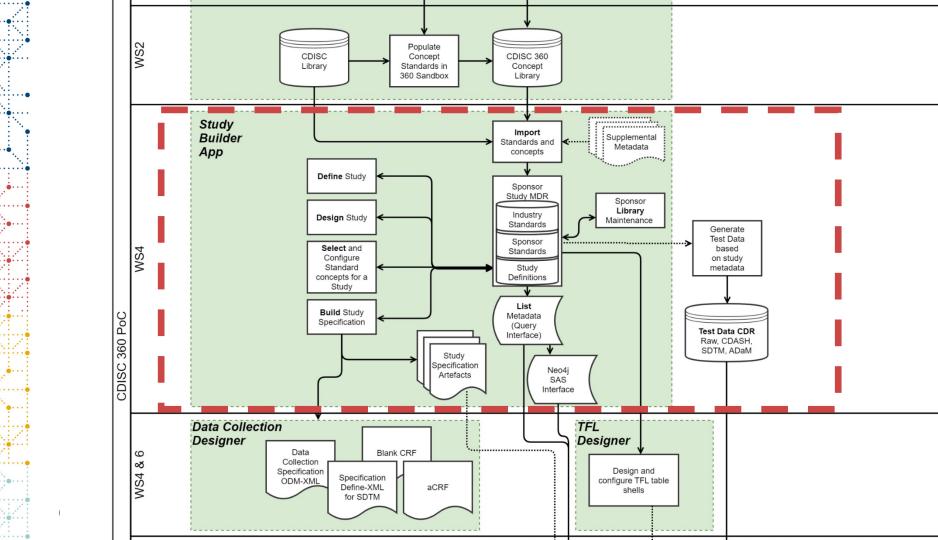

#### Key features in the Study Designer App

#### Library

Import definitions from external libraries.

Manage sponsor defined selections and definitions. **Define** Identifiers and a general set of trial summary parameters for the study

**Design** Study design parameters as well as defining study arms, elements, epochs and visits

**Select** Search and select concept-based standards and define schedule of activities and assessments

**Build** Generate study specification artefacts that support automation of study setup and execution

#### List

Extract study metadata in tabular format for down stream usage.

From within the App with export to multiple format as well as direct from SAS.

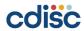

#### **Import Concept Based Standards**

- Currently the Concept Based Standards are imported as a combination of data from
  - Current CDISC Library
  - Supplemental Metadata

- This is done in Cypher program scripts loading data into the Neo4j based Study Metadata Library
- Each CT term is stored once and Neo4j enable version tracking over time

"https://library.cdisc.org/api/mdr/ct/packages"

```
// Load Scope of CT packages
CALL apoc.load.jsonParams("https://library.cdisc.org/api/mdr/ct/packages",{Authorization:
   "Basic Y2xxx", Accept: "application/json"}, null) YIELD value AS link
UNWIND link._links.packages AS package
WITH DISTINCT SPLIT(package.title, ' ')[0] AS model
MERGE (mdl:Model {name: model})
RETURN mdl.name;
```

#### Linked graph domain model for CDISC CT

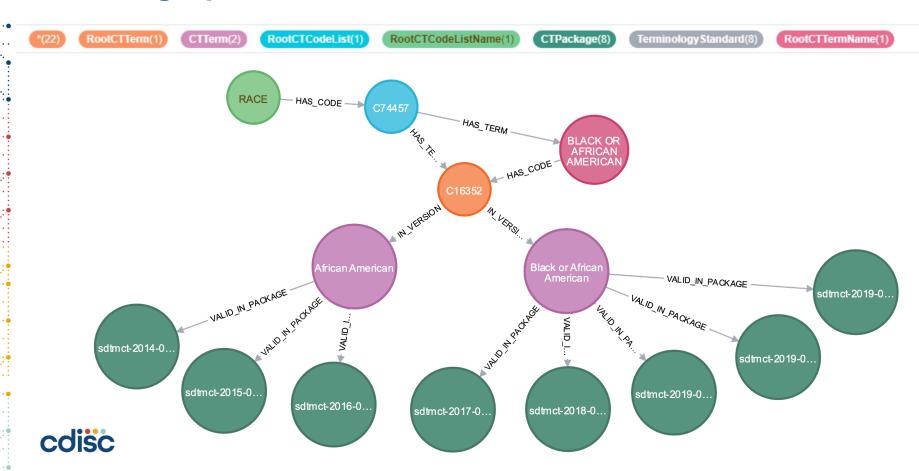

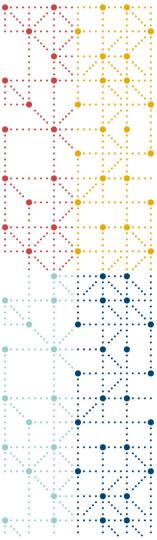

#### Demo

Library – Import and manage sponsor standards

Define – Design – Select – Build

List and interface study metadata

How do you work with a 360 enabled Sponsor Study MDR

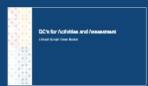

#### **Study Designer App - Library**

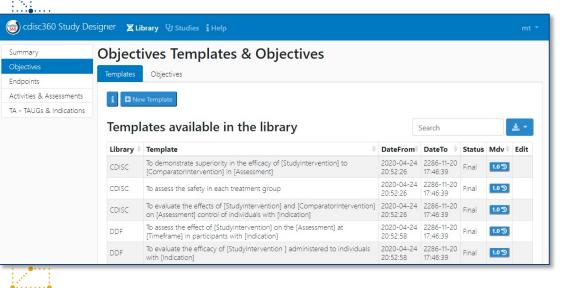

On the **Library** menu the user

- Create additional templates for Objectives and Endpoints
- Create instantiations of imported or sponsor defined templates
- Instances of Objectives and Endpoints include reference to dependent parameters

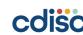

#### Linked graph domain model for Library

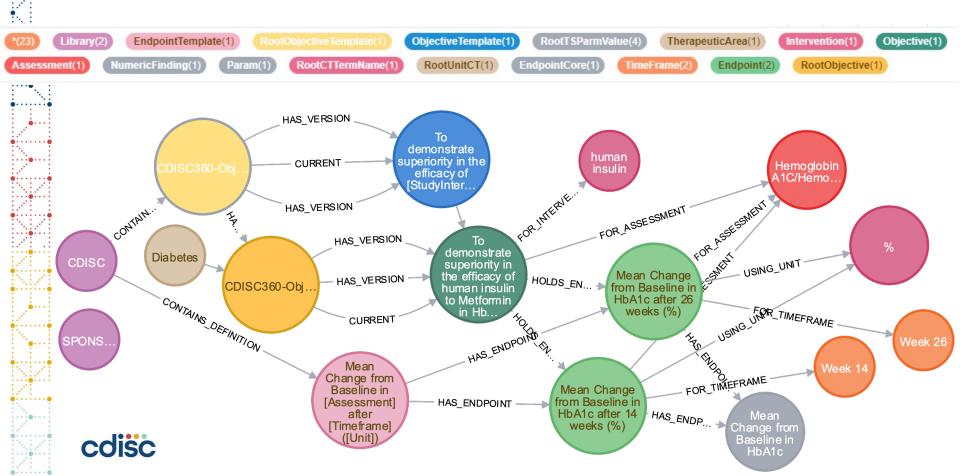

#### **Study Designer App - Define**

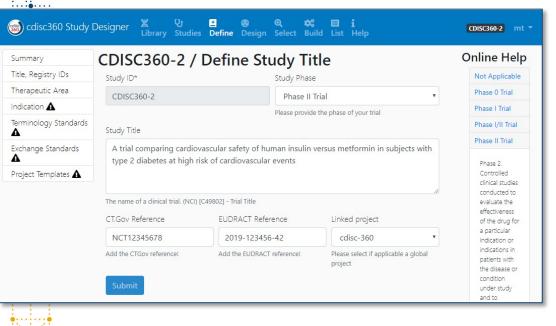

On the **Define** menu the user

- Enter the basic description of the trial like the study phase, title, registry identifiers
- Therapeutic Area of the study and CDISC TAUGs used
- Version of terminology standards
- Version of exchange standards

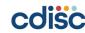

#### Linked graph domain model for Study Define

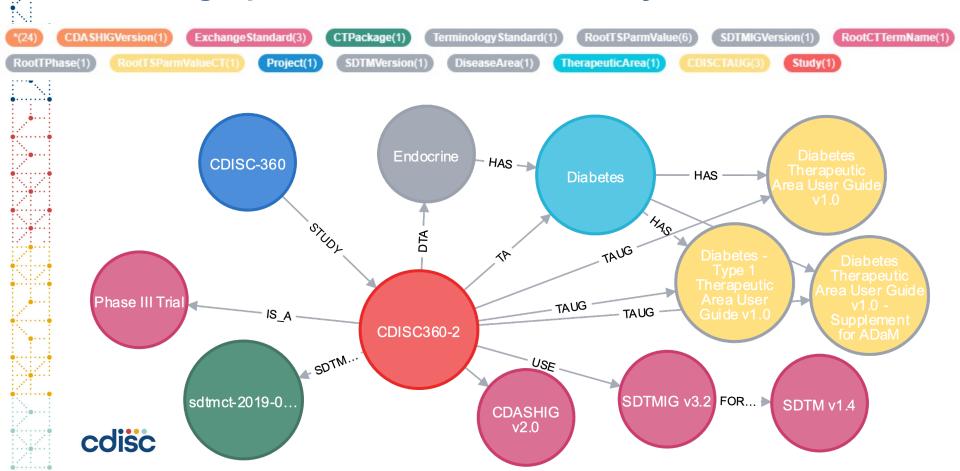

#### **Study Designer App - Design**

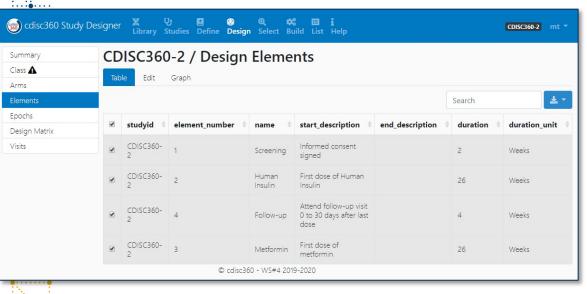

On the **Design** menu the user

- Make basic selection of trial design related trial summary parameters like Intervention Type, Intervention Model etc.
- Define the Trial Arms, Epochs, Elements and the Design matrix
- Define the visit schedule
- Define the planned interventions

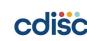

#### Linked graph domain model for Study Design

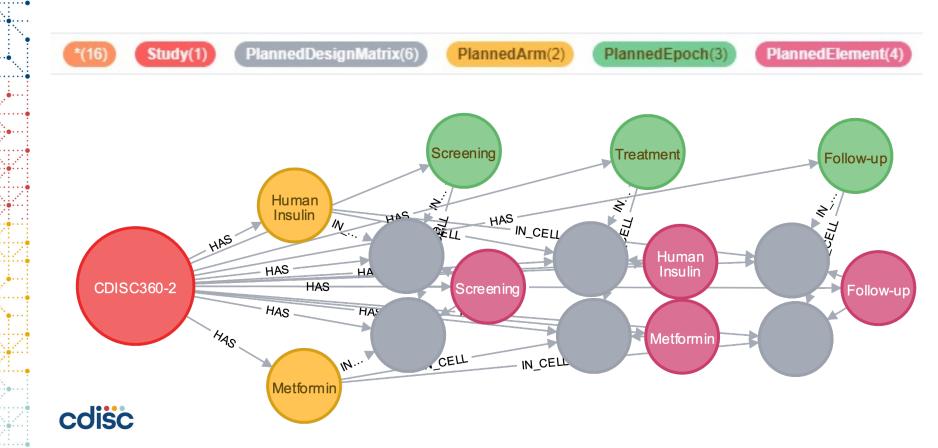

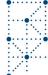

#### **Study Designer App - Select**

CDISC360-2

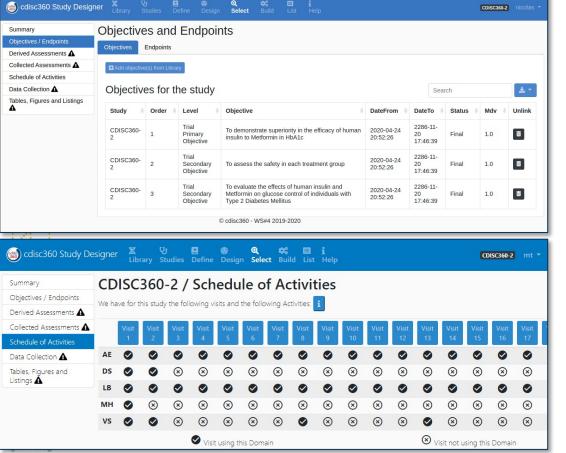

#### On the **Select** menu the user

- Selects the concept based standards from the libraries that are to be used in the study
  - These can be based on templates that are instantiated in the local library
- Objectives and Endpoints
- Activities and Assessments
- Schedule of Activities and **Assessments**
- TFL metadata

#### Linked graph domain model for Study Select

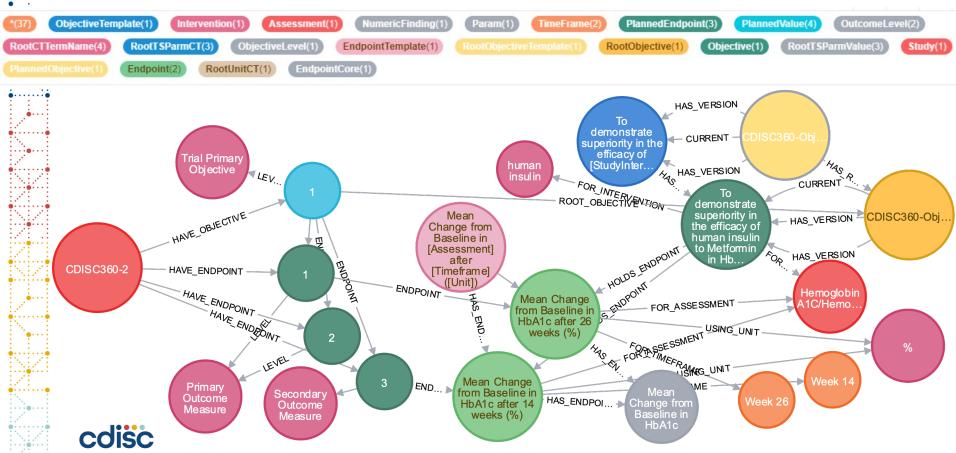

#### **Study Designer App - Build**

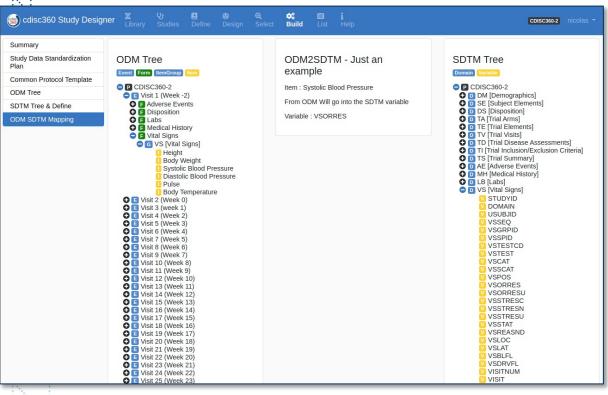

On the **Build** menu the user can generate:

- Study data standards plan
- Protocol metadata report
  - To be copy paste into CPT
  - As XML to be imported into eCPT
  - As tables that can be exported
- Data collection specification
  - ODM-XML
  - Blank CRF, techCRF and aCRF
- Tabulation Specification
  - Define-XML specification
- Analysis Specification

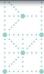

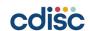

#### **Study Designer App – Select Activities & Assessments**

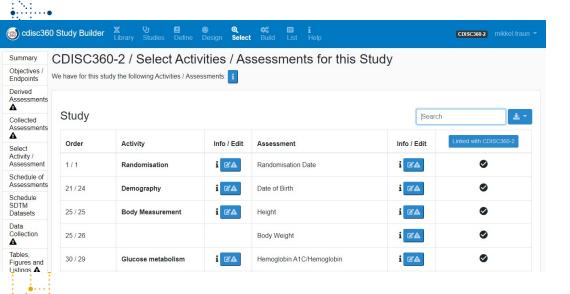

On the **Select** menu the user

- Selects BC's in the form of Activities and Assessments
- Configure these in context of the study
- Schedule the Activities and Assessments in Study Design

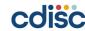

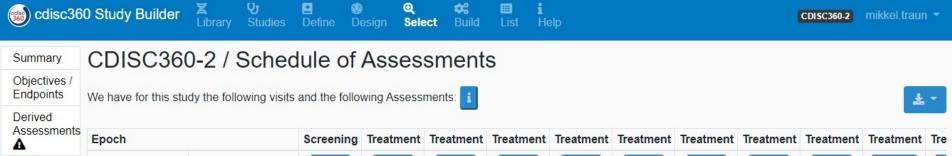

| A                                                 | Epoch                 |                              | Screening | Treatment | Treatment | Treatment  | Treatment | Treatment | Treatment | Treatment | Treatment | Treatment | Tre |
|---------------------------------------------------|-----------------------|------------------------------|-----------|-----------|-----------|------------|-----------|-----------|-----------|-----------|-----------|-----------|-----|
| Collected                                         | Activity              | Assessment                   | Visit 1   | Visit 2   | Visit 3   | Visit 4    | Visit 5   | Visit 6   | Visit 7   | Visit 8   | Visit 9   | Visit 10  | V   |
| Assessments  A                                    | Randomisation         | Randomisation<br>Date        | (X)       | •         | ⊗         | <b>⊗</b>   | ⊗         | <b>⊗</b>  | <b>×</b>  | <b>⊗</b>  | ⊗         | <b>×</b>  |     |
| Select<br>Activity /<br>Assessment<br>Schedule of | Demography            | Date of Birth                | _         | <b>×</b>  | <b>⊗</b>  | <b>(X)</b> | <b>⊗</b>  | <b>×</b>  | <b>⊗</b>  | <b>×</b>  | <b>⊗</b>  | <b>×</b>  |     |
|                                                   | Vital signs           | Systolic Blood<br>Pressure   | ~         | 0         | <b>⊗</b>  | <b>×</b>   | <b>⊗</b>  | <b>⊗</b>  | <b>×</b>  | <b>⊗</b>  | <b>⊗</b>  | <b>×</b>  |     |
| Assessments Schedule SDTM Datasets                |                       | Diastolic Blood<br>Pressure  |           | <b>Ø</b>  | <b>⊗</b>  | <b>⊗</b>   | <b>×</b>  | <b>⊗</b>  | ×         | <b>×</b>  | <b>⊗</b>  | ×         |     |
|                                                   |                       | Pulse                        | _         | •         | ⊗         | ⊗          | <b>⊗</b>  | ⊗         | <b>⊗</b>  | ⊗         | ⊗         | <b>⊗</b>  |     |
| Data  Collection                                  |                       | Body Temperature             | •         | •         | ⊗         | ⊗          | <b>⊗</b>  | $\otimes$ | <b>⊗</b>  | $\otimes$ | ⊗         | <b>⊗</b>  |     |
|                                                   | Glucose<br>metabolism | Hemoglobin<br>A1C/Hemoglobin |           | •         | •         | <b>Ø</b>   | <b>⊗</b>  | ⊗         | <b>⊗</b>  | ⊗         | •         | ⊗         |     |
| Tables,<br>Figures and                            |                       | Glucose, Plasma              | _         | <b>⊗</b>  | <b>Ø</b>  | <b>Ø</b>   | <b>Ø</b>  | <b>Ø</b>  | <b>Ø</b>  | <b>Ø</b>  | <b>Ø</b>  | •         |     |

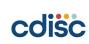

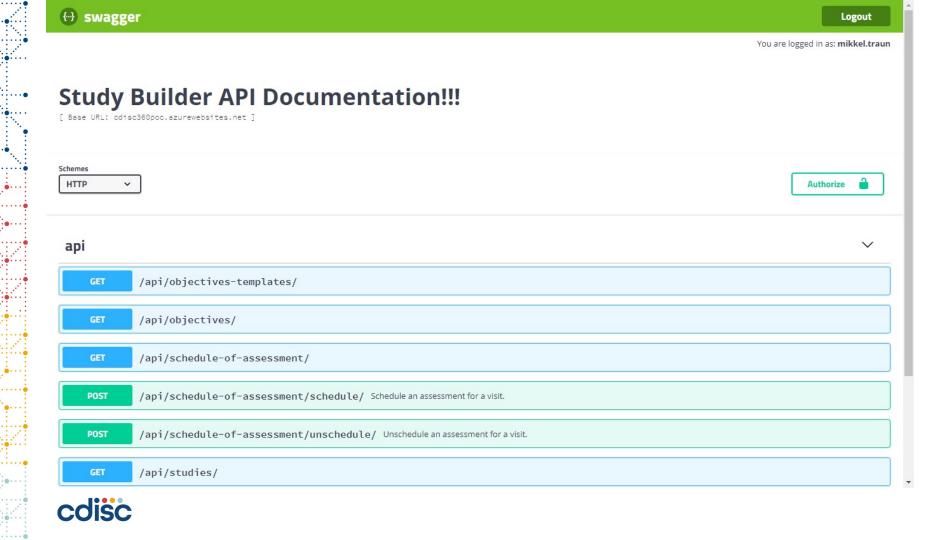

## **Study Designer App - List**

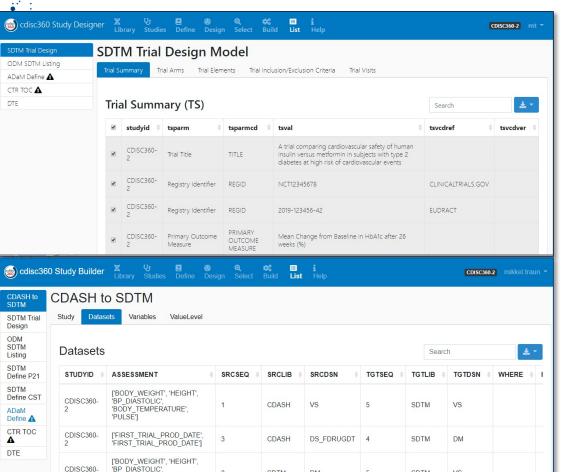

On the **List** menu the user can generate:

- Browse all study metadata in tabular form
- Export these into various file formats
- Will correspond to the SAS based interface to the Study Metadata Library enabling extract of study metadata into SAS datasets
- This include CDASH2SDTM and SDTM2ADaM Bindings

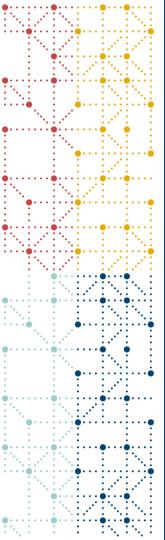

#### **BC's for Activities and Assessment**

Linked Graph Data Model

# Linked graph domain model for Activities and Assessments The Concept Definition

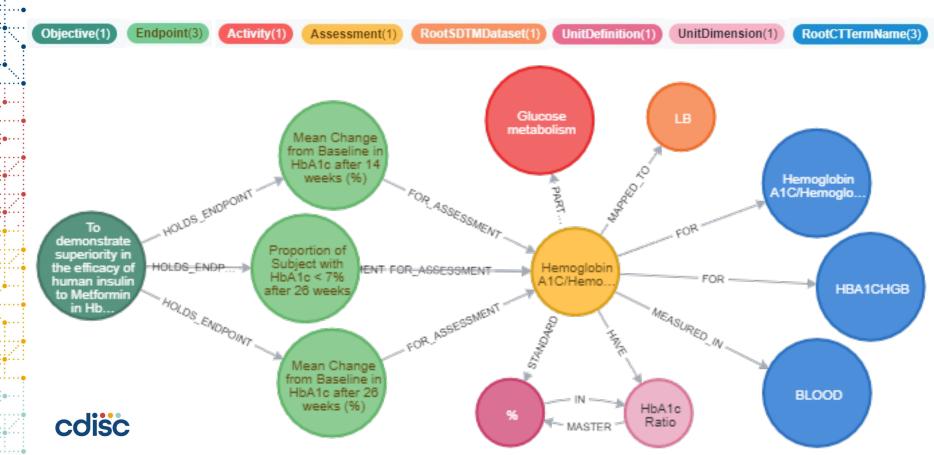

#### The CDISC 360 Bindings from CDASH -> SDTM

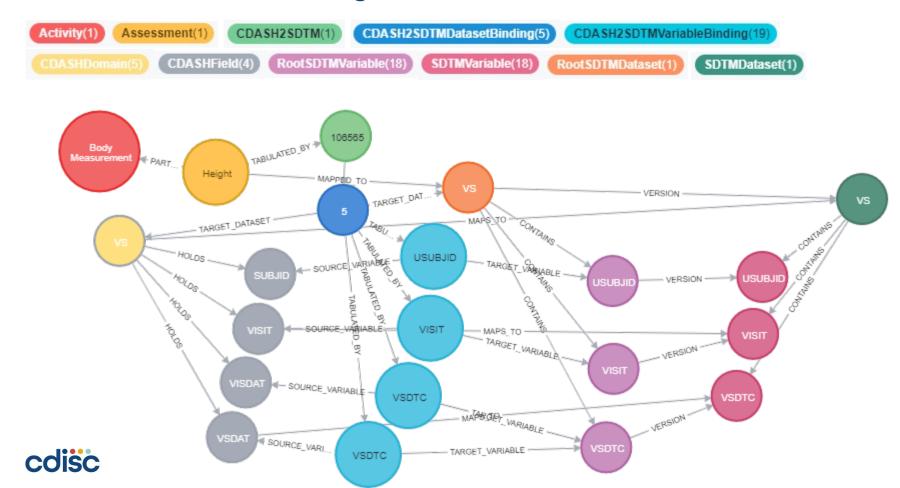

#### Linked graph domain model for Schedule of Assessment

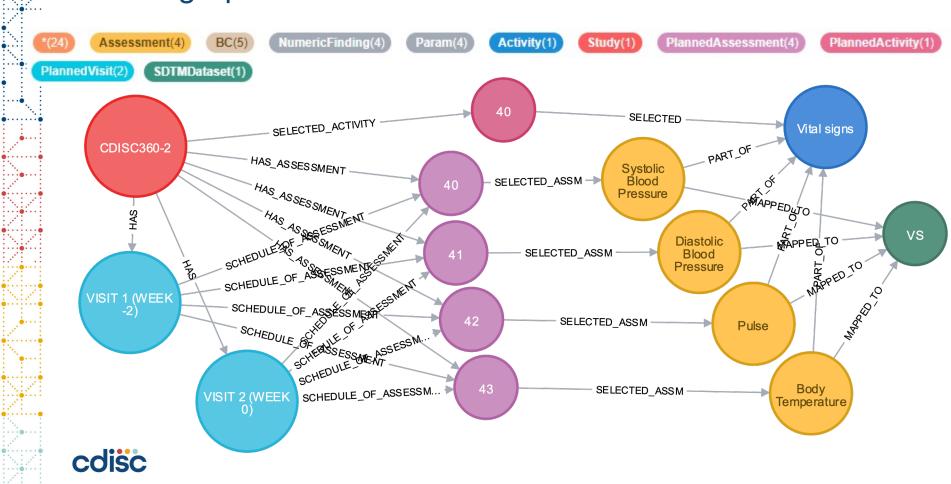

#### Sample Cypher Query Schedule of Assessments

|   | study_id     | activity      | assessment                 | visitnum | pa.order | pm.order |
|---|--------------|---------------|----------------------------|----------|----------|----------|
| 1 | "CDISC360-2" | "Vital signs" | "Systolic Blood Pressure"  | 100      | 40       | 40       |
| 2 | "CDISC360-2" | "Vital signs" | "Diastolic Blood Pressure" | 100      | 40       | 41       |
| 3 | "CDISC360-2" | "Vital signs" | "Pulse"                    | 100      | 40       | 42       |
| 4 | "CDISC360-2" | "Vital signs" | "Body Temperature"         | 100      | 40       | 43       |
| 5 | "CDISC360-2" | "Vital signs" | "Systolic Blood Pressure"  | 200      | 40       | 40       |

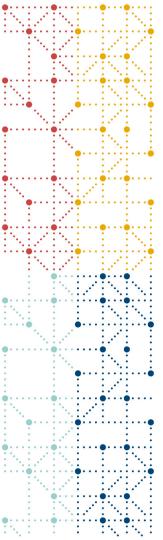

#### **API for Sponsor Study MDR**

PoC implementation of API endpoints

#### API for Sponsor MDR managing the Study Metadata

This component diagram will be described in the CDISC 360 PoC Yellow-paper

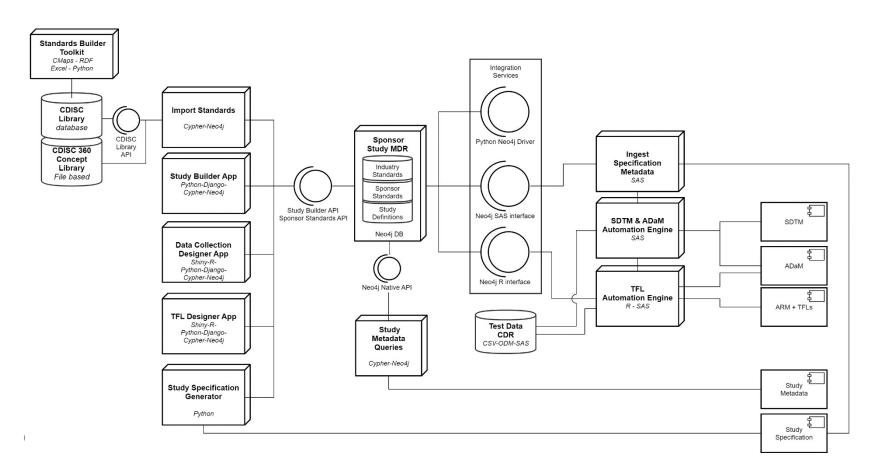

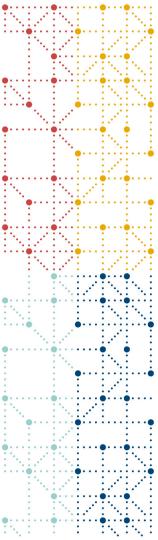

#### Neo4j to SAS Interface

All metadata in Sponsor Study MDR Neo4j database can be access directly from SAS

### Access Neo4j Sponsor Study MDR from SAS

- The Neo4j transactional HTTP endpoint allows you to execute Cypher statements
- Using SAS PROC LUA to easily interface with the Neo4j REST API from SAS
- Neo4j to SAS Interface manage SAS Dataset metadata

["FIRST TRIAL PROD DATE".

"FIRST TRIAL PROD DATE"1

| ASSESSMENT                                                                   | SRCSEQ | SRCLIB | SRCDSN | SRCVAR | SRCTYPE | ORIGIN      | METHOD      | CODELIST | TGTLIB |
|------------------------------------------------------------------------------|--------|--------|--------|--------|---------|-------------|-------------|----------|--------|
| ["BODY_WEIGHT", "HEIGHT",<br>"BP_DIASTOLIC",<br>"BODY_TEMPERATURE", "PULSE"] | 1      | CDASH  | VS     | SUBJID | text    | Assigned    | ALL.USUBJID |          | SDTM   |
| ["BODY_WEIGHT", "HEIGHT",<br>"BP_DIASTOLIC",<br>"BODY_TEMPERATURE", "PULSE"] | 1      | CDASH  | VS     | VISIT  | text    | Predecessor |             | VISIT    | SDTM   |
| ["BODY_WEIGHT", "HEIGHT",<br>"BP_DIASTOLIC",<br>"BODY_TEMPERATURE", "PULSE"] | 1      | CDASH  | VS     | VSDAT  | text    | Assigned    | VS.VSDTC    |          | SDTM   |
| ["BODY_WEIGHT", "HEIGHT",<br>"BP_DIASTOLIC",<br>"BODY_TEMPERATURE", "PULSE"] | 1      | CDASH  | VS     | VISDAT | text    | Assigned    | VS.VSDTC    |          | SDTM   |
| ["BODY_WEIGHT", "HEIGHT",<br>"BP_DIASTOLIC",<br>"BODY_TEMPERATURE", "PULSE"] | 1      | CDASH  | DM     | SUBJID | text    | Assigned    | ALL.USUBJID |          | SDTM   |
| ["BODY_WEIGHT", "HEIGHT",<br>"BP_DIASTOLIC",<br>"BODY_TEMPERATURE", "PULSE"] | 1      | CDASH  | DM     | RACE   | text    | Predecessor |             | RACE     | SDTM   |

DS FDRUGDT DSSTDAT

SDTM

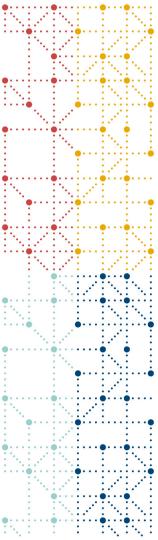

#### **Reflections from WS4**

What have we accomplished in the cdisc360 PoC

#### Machine-readable Study Specification Metadata

#### Study Design

 Implemented basic Study Definition and Design in Study Repository linked to Schedule of Assessment

#### CDASH & SDTM

- Implemented Assessment BC's in a Label Property Graph Model linked with versioned metadata from the CDISC Library
- Including sample CDASH2SDTM bindings

#### ADaM

- Implemented basic ADaM Sponsor model in a Label Property Graph Model linked with versioned metadata from the CDISC Library
- Including sample SDTM2ADaM bindings
- Study Builder & Sponsor Study MDR
  - Standard API based to enable tool and vendor agnostic system integrations

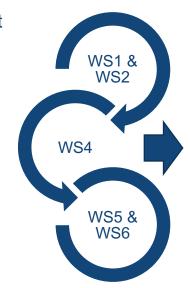

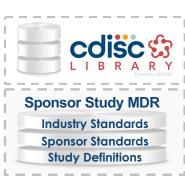

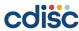

# **Thank You!**

Mikkel Traun, *Novo Nordisk*Nicolas de Saint Jorre, *XClinical* 

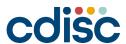